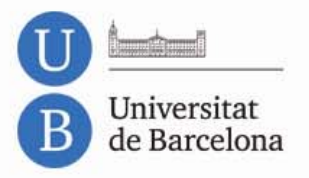

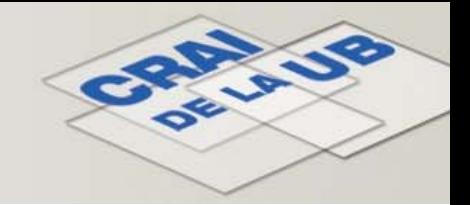

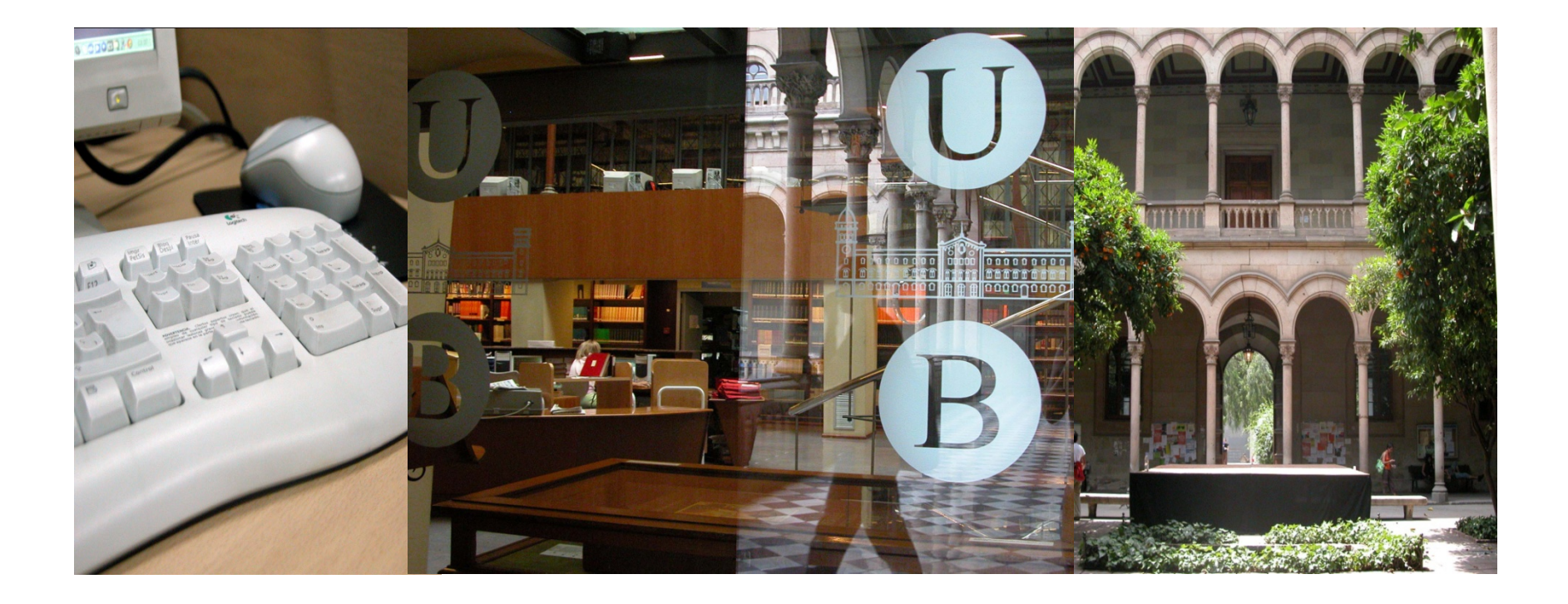

# **Econlit**

<span id="page-1-0"></span>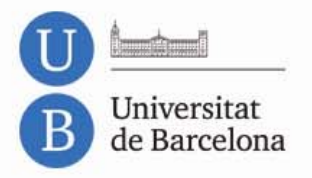

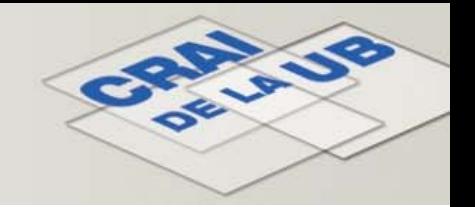

# **Sumari**

- •**[Idioma](#page-2-0)**
- •**Cerca [bàsica](#page-3-0)**
- •**Cerca [avançada](#page-4-0)**
- •**[Resultats](#page-8-0)**
- •**Tesis [doctorals](#page-13-0)**
- •**Deep [Indexing:](#page-15-0) figures i taules**
- •**Àrea [personal](#page-22-0)**

<span id="page-2-0"></span>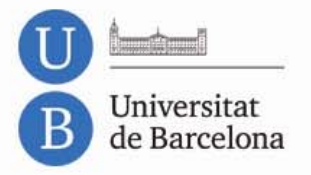

# **Idioma**

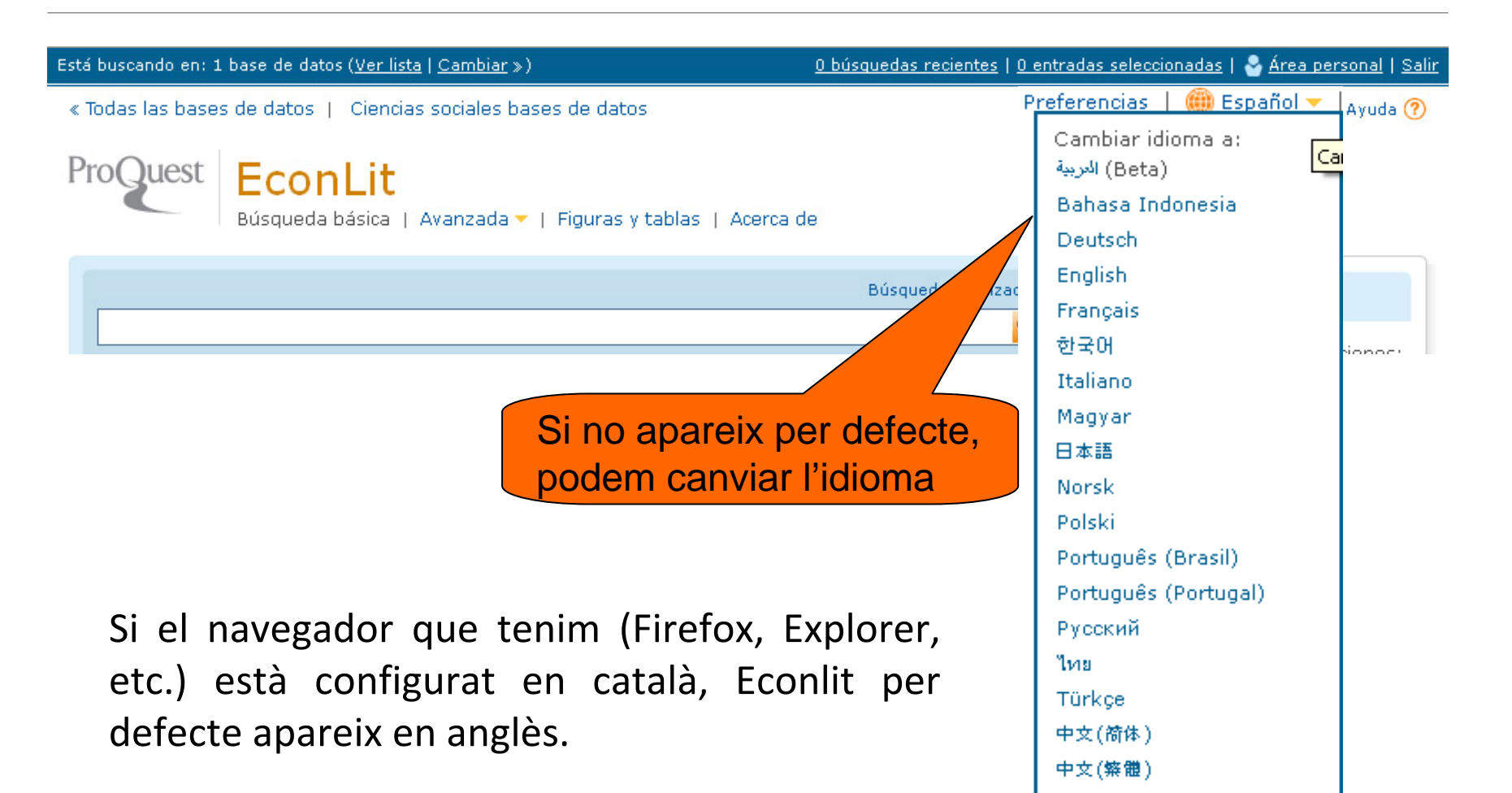

**ARY UP** 

<span id="page-3-0"></span>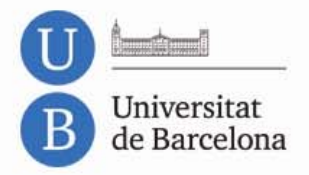

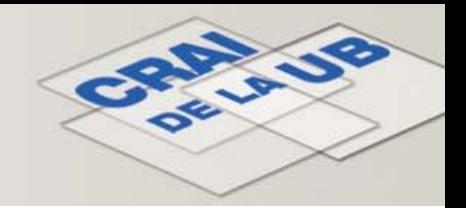

## **Cerca bàsica**

La cerca bàsica ens permet buscar al títol, autor, resum, matèries, text complet i etiquetes.

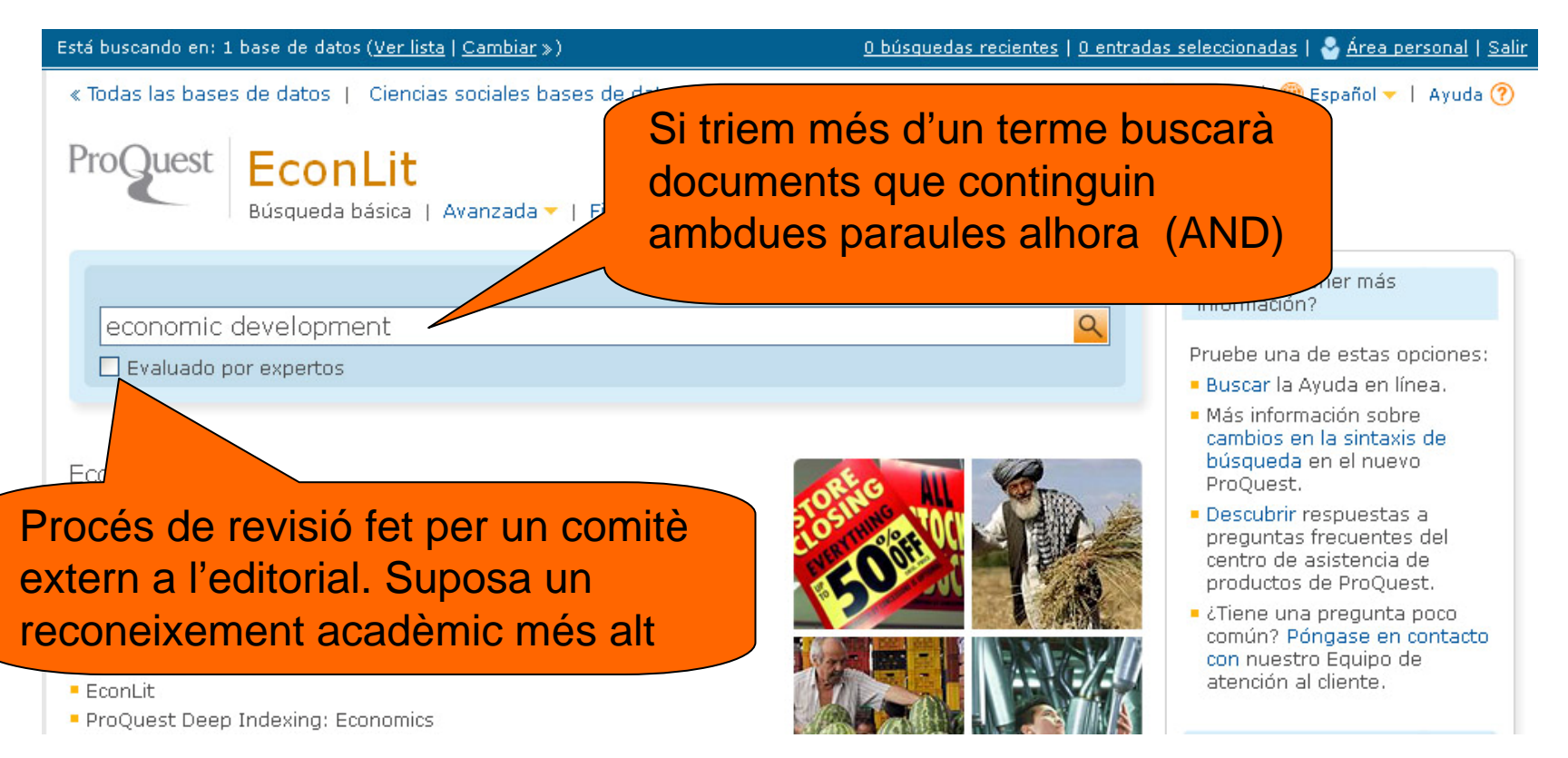

<span id="page-4-0"></span>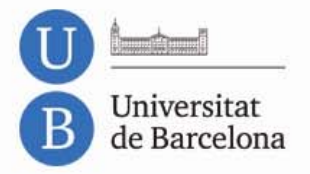

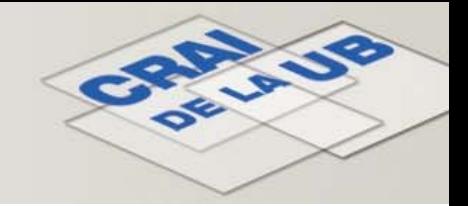

### **Cerca avançada**

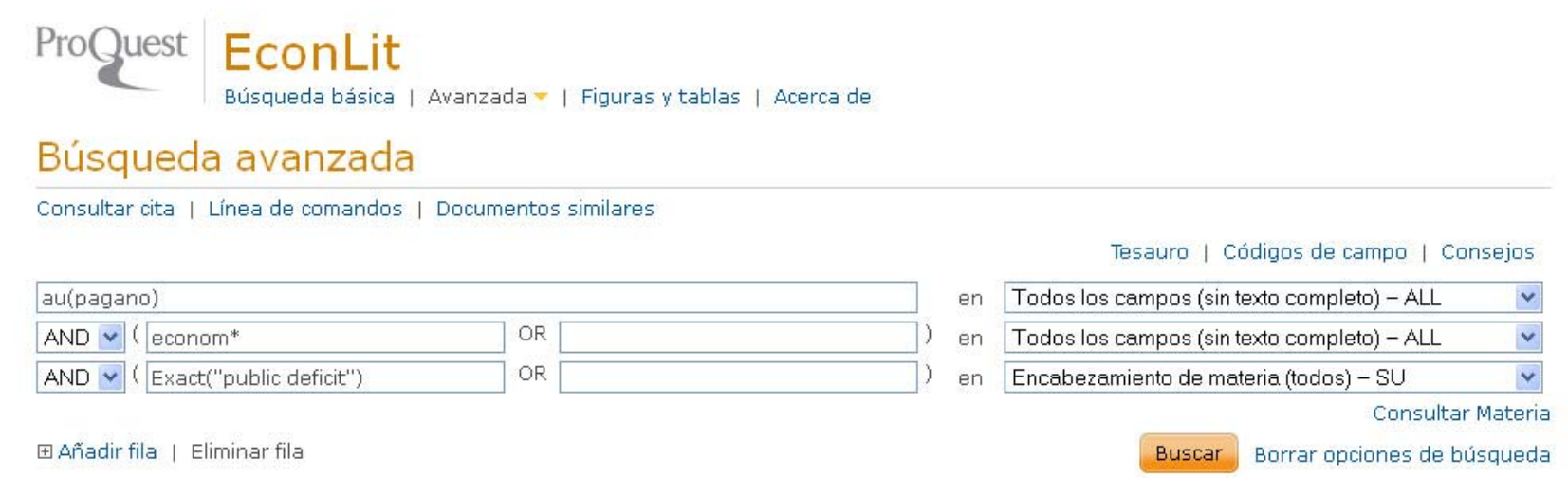

- Podem combinar termes a la mateixa línia amb OR, o a diferents línies amb AND, OR o NOT
- Podem cercar amb codis de camp o seleccionar els camps
- Podem consultar la matèria exacta tal i com apareix al tesaurus
- Inclou els plurals regulars o irregulars en anglès, encara que només posem el singular (per ex. woman/women)

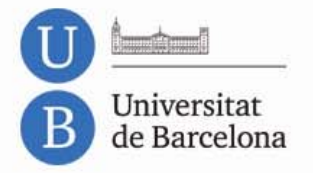

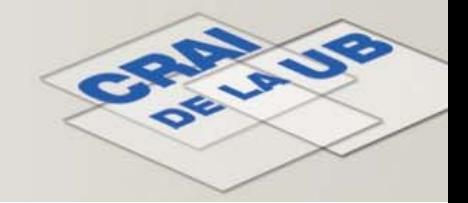

### **Cerca avançada**

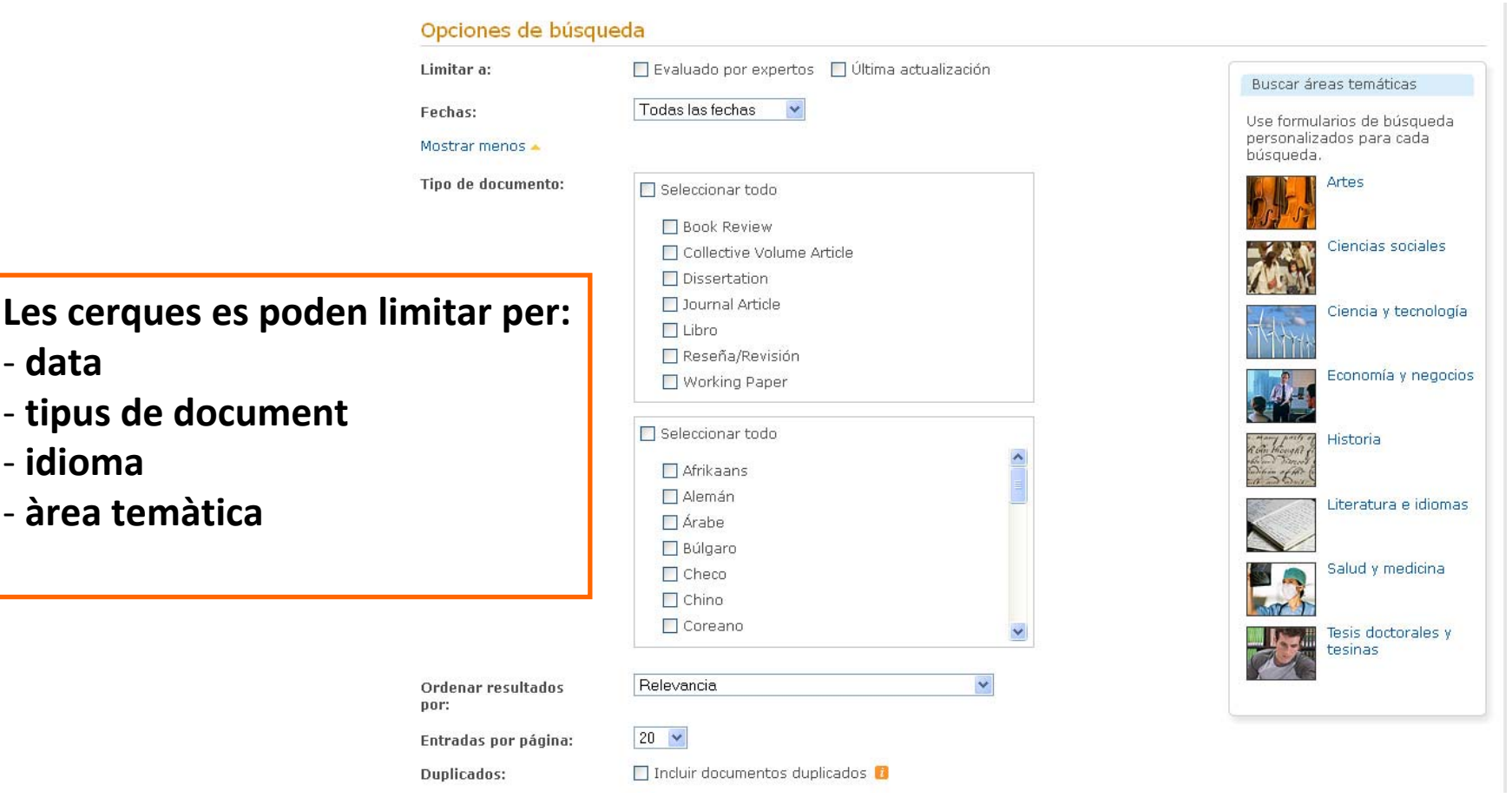

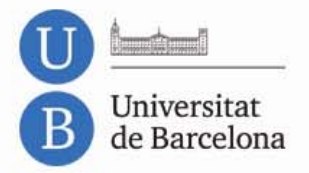

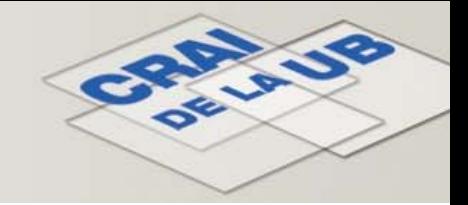

### **Cerca avançada: tesaurus**

#### EconLit thesaurus (subjects)

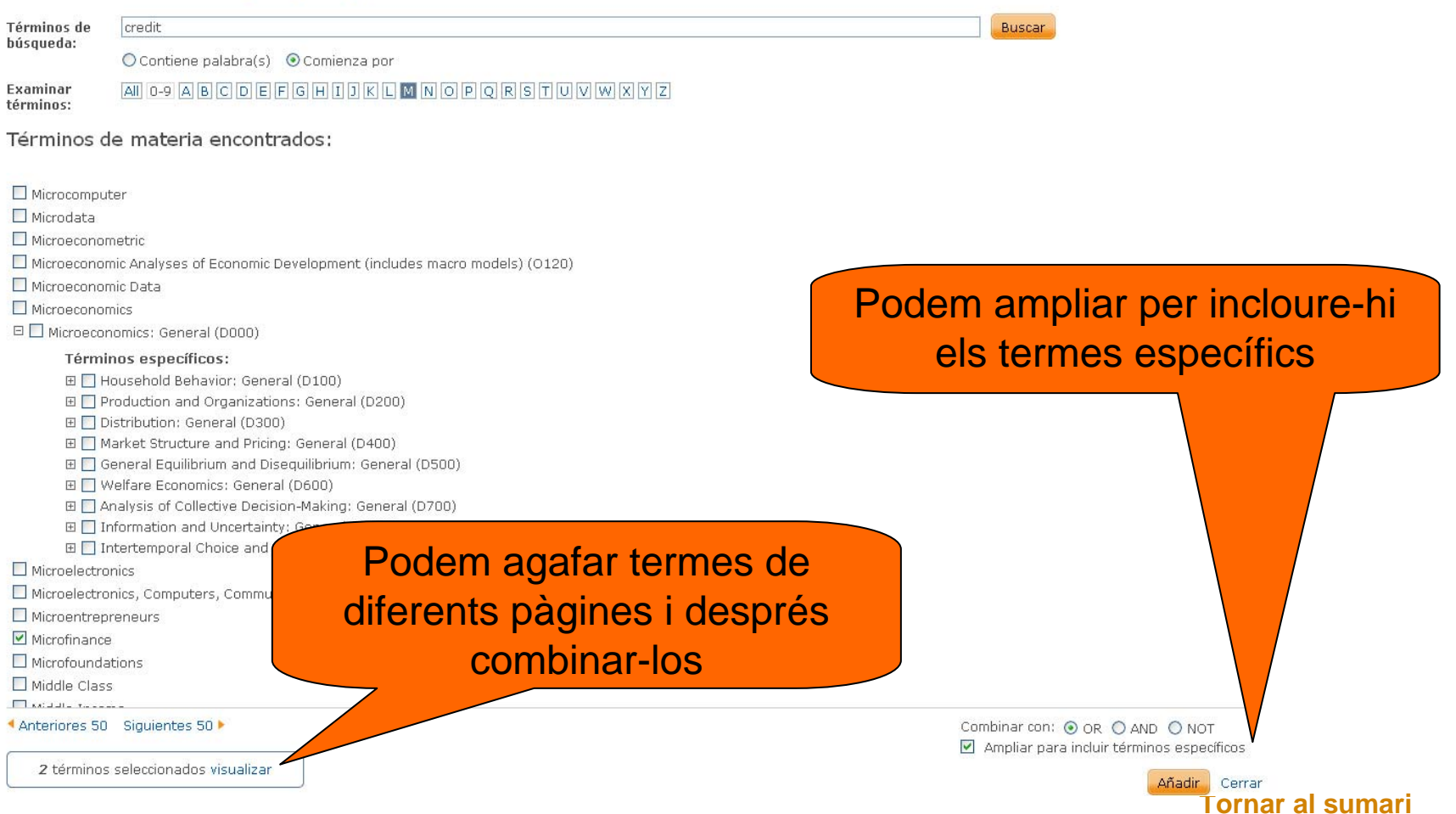

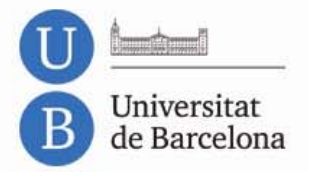

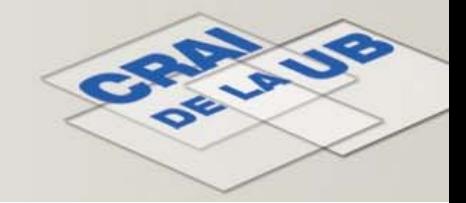

### **Històric de cerques**

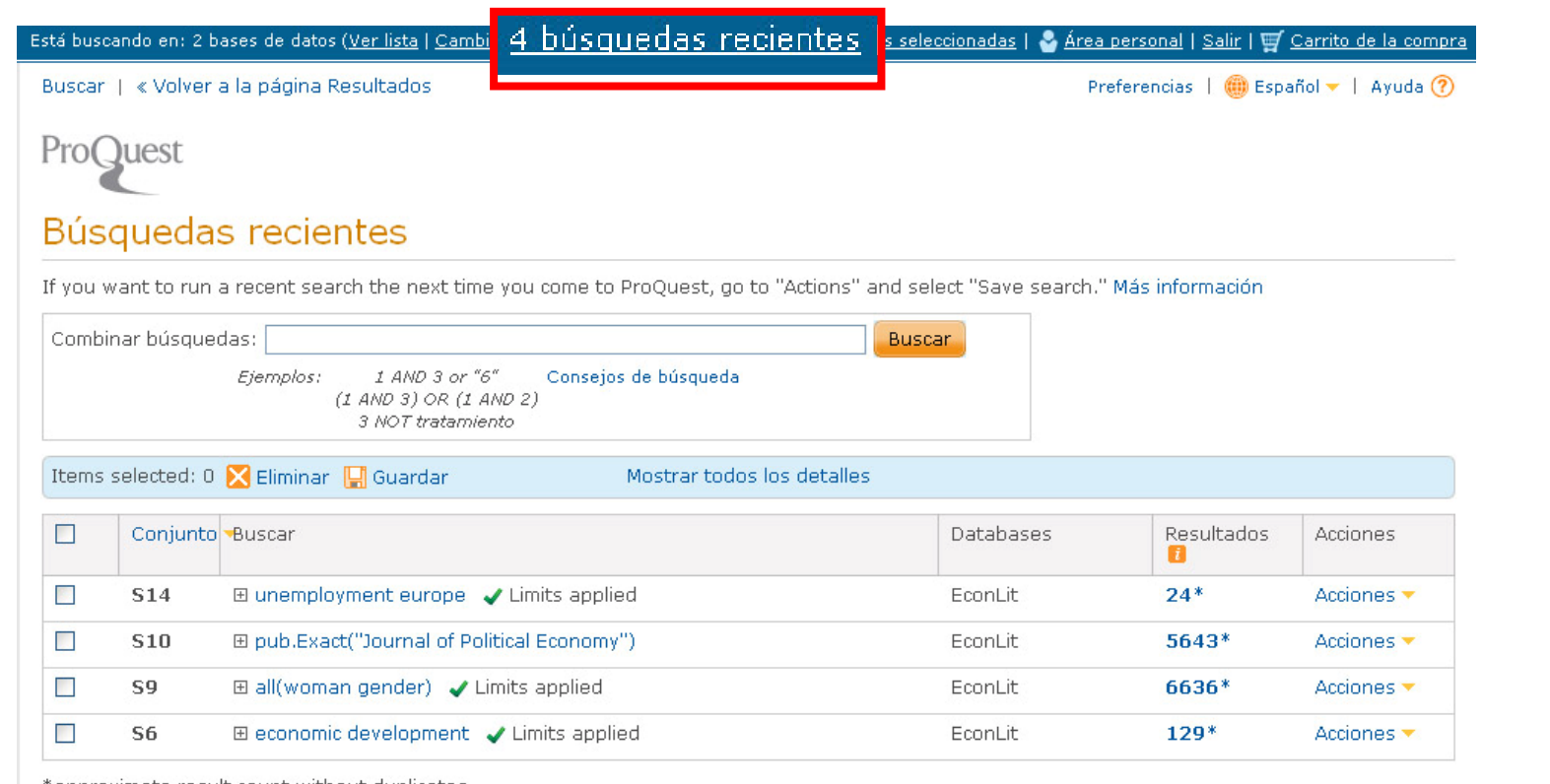

\*approximate result count without duplicates.

Contáctenos | Política de privacidad | Accesibilidad | Mapa del sitio

Copyright @ 2012 ProQuest LLC. Reservados todos los derechos. Términos y condiciones

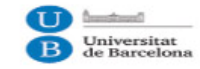

<span id="page-8-0"></span>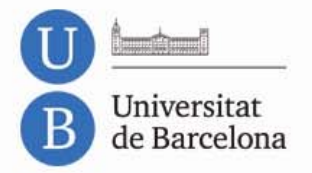

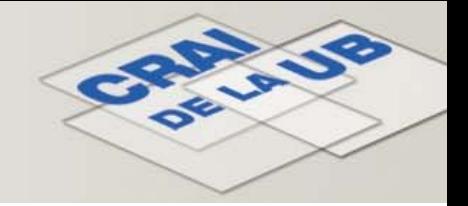

### **Resultats**

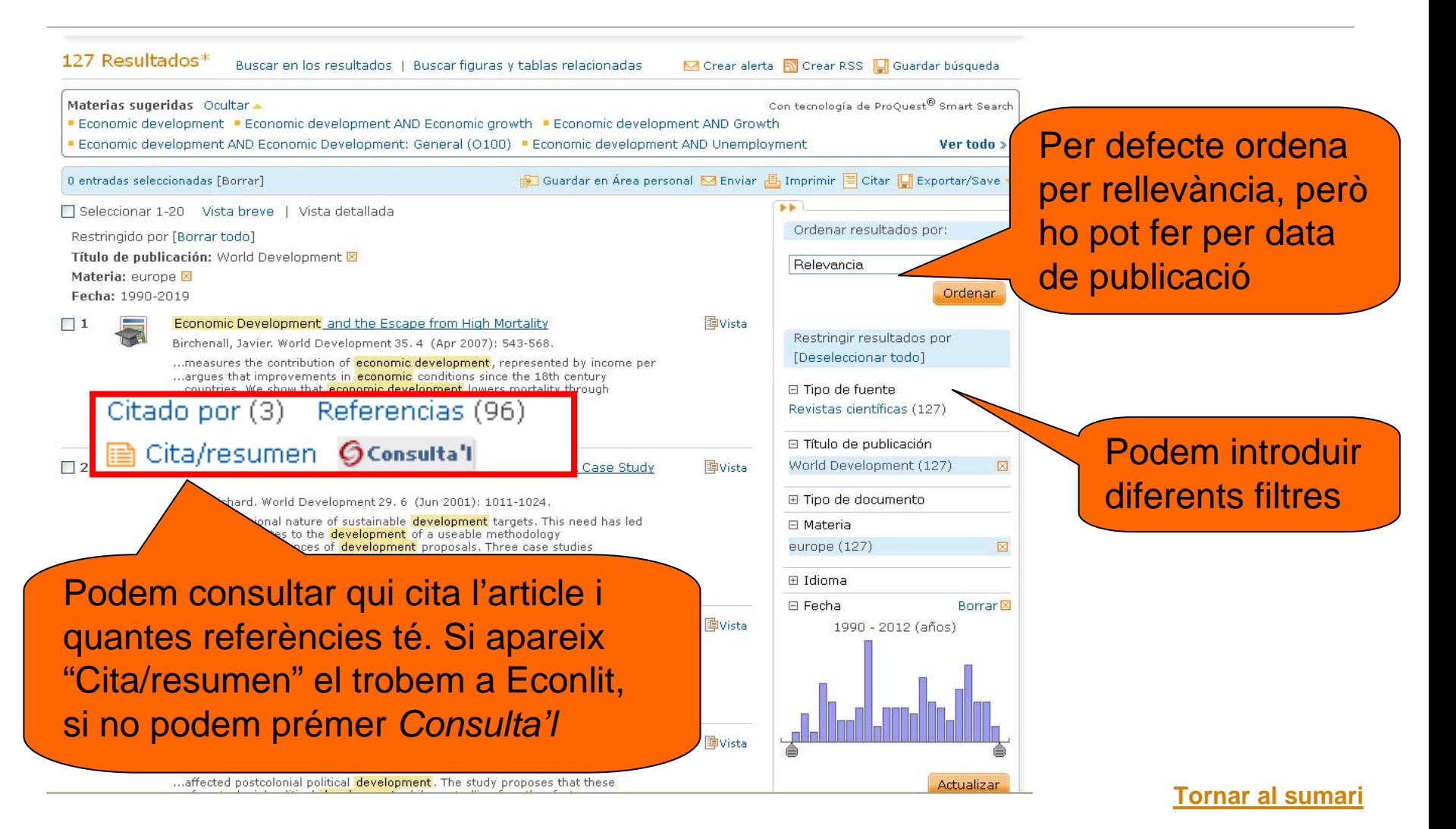

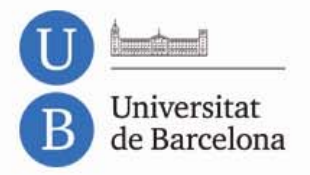

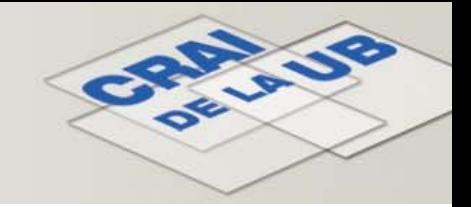

### **Resultats: figures i taules**

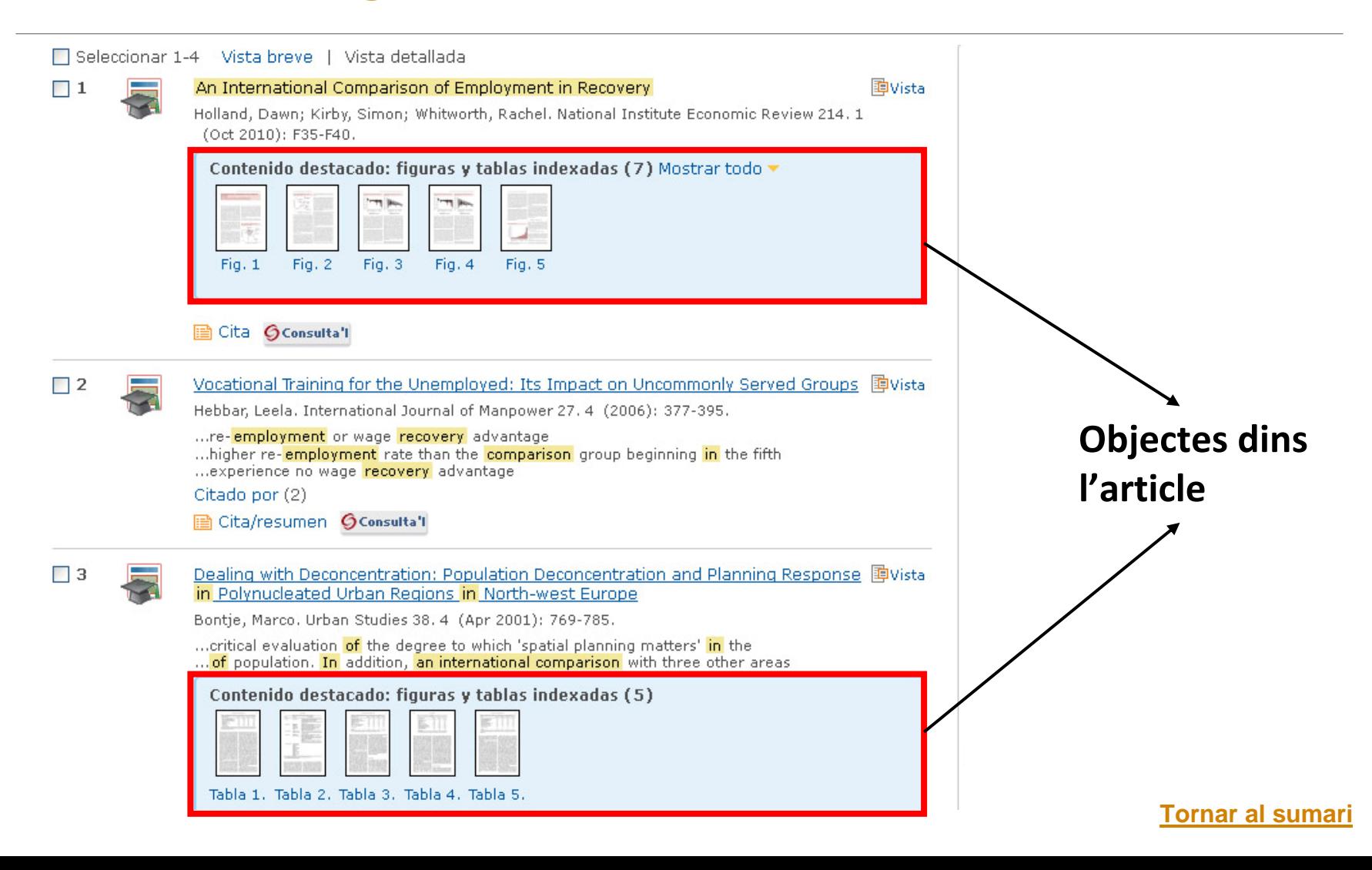

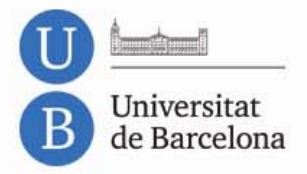

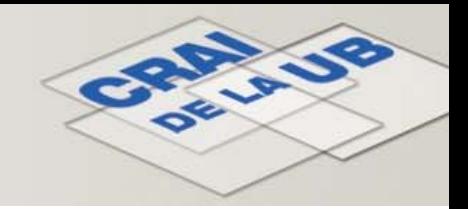

## **Resultats: referències**

**Tindrem accés <sup>a</sup> tots els articles que comparteixen referències amb el que hem triat. Ens sortiran ordenades pel nombre de referències en comú.**

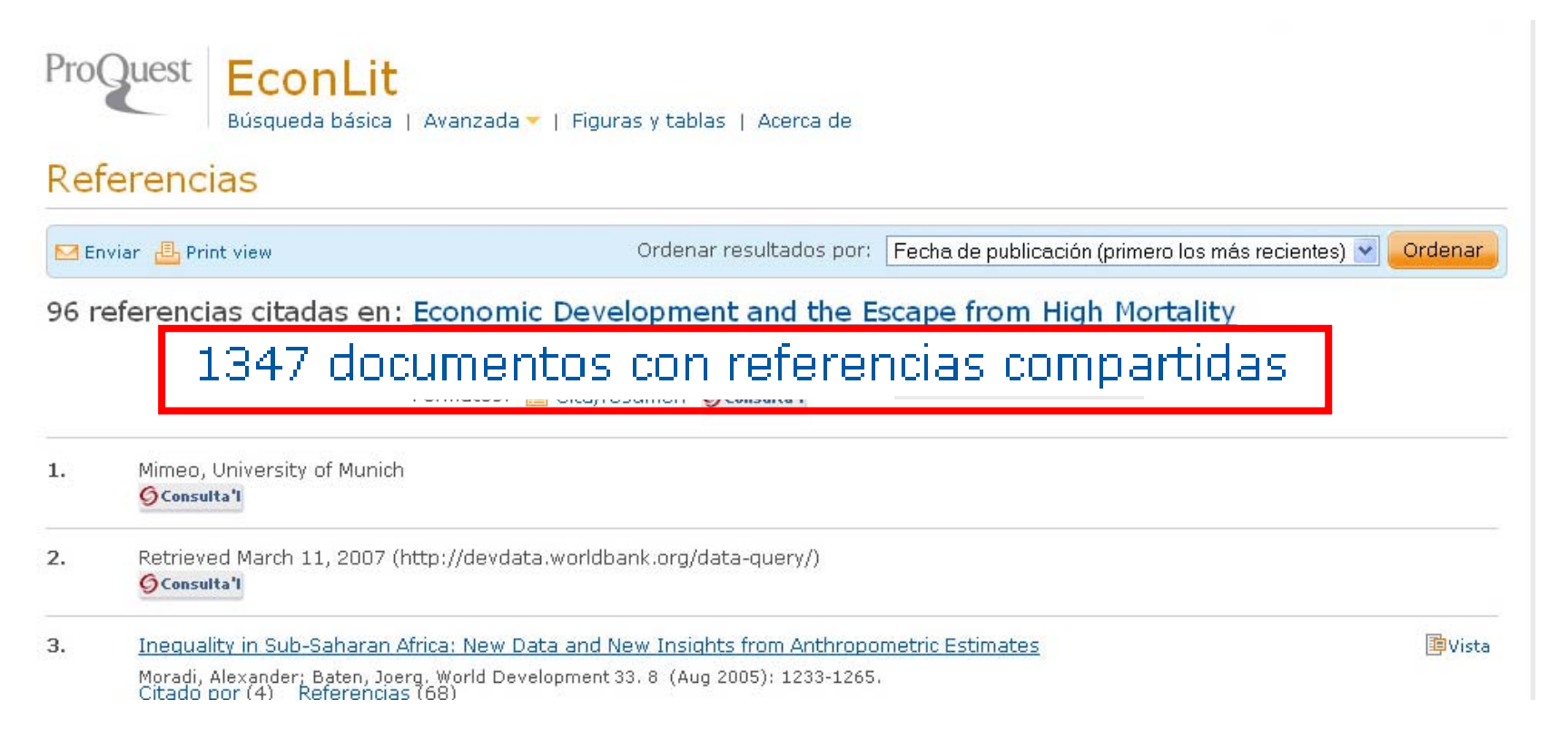

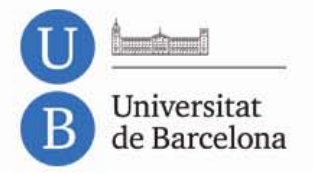

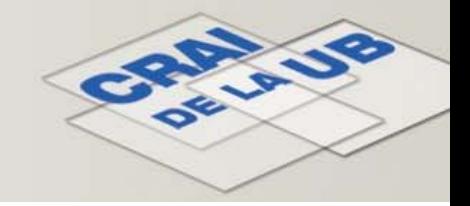

## **Resultats: referències compartides**

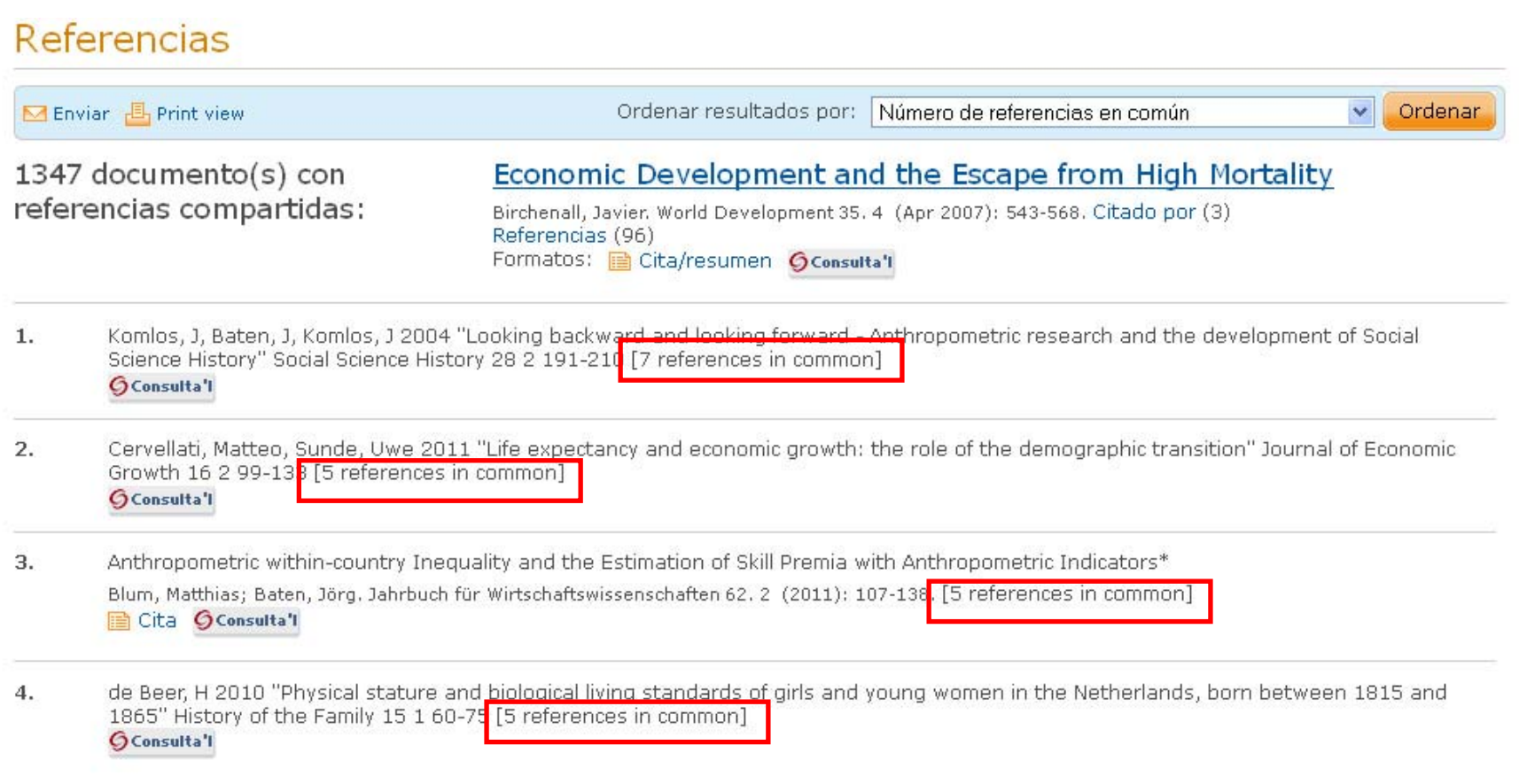

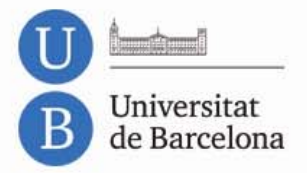

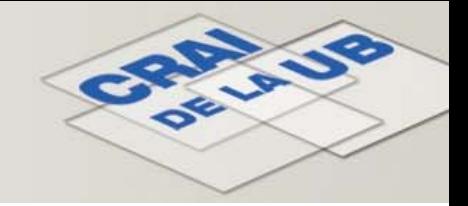

## **Resultats: cita/resum**

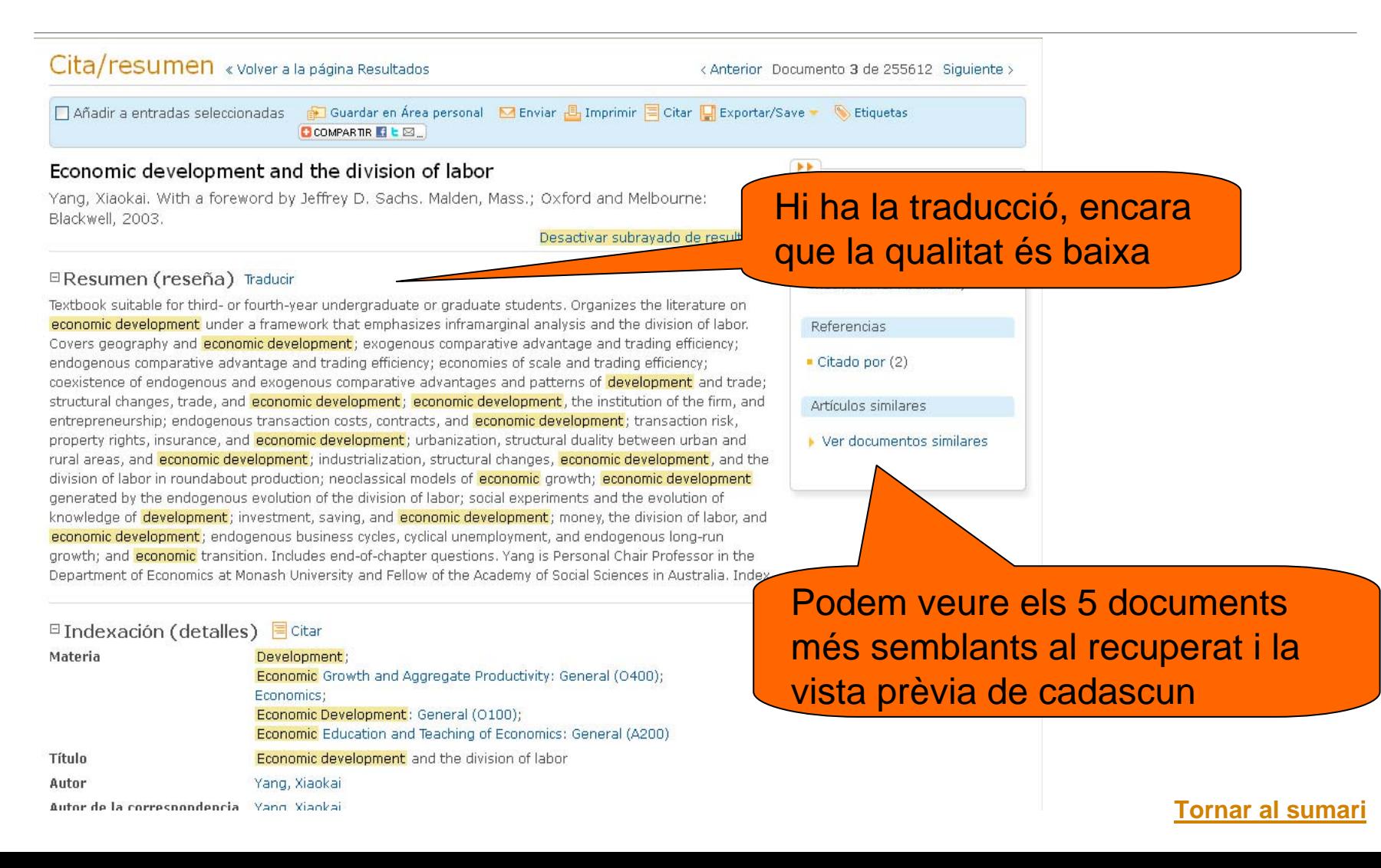

<span id="page-13-0"></span>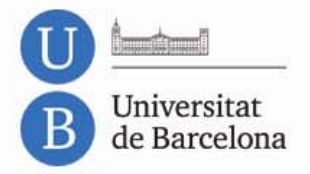

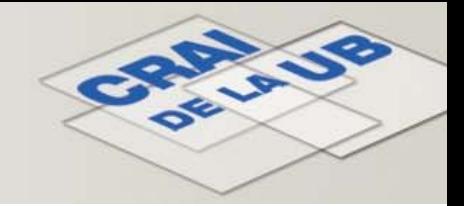

### **Tesis doctorals**

### La majoria són dels Estats Units d'Amèrica i Canadà

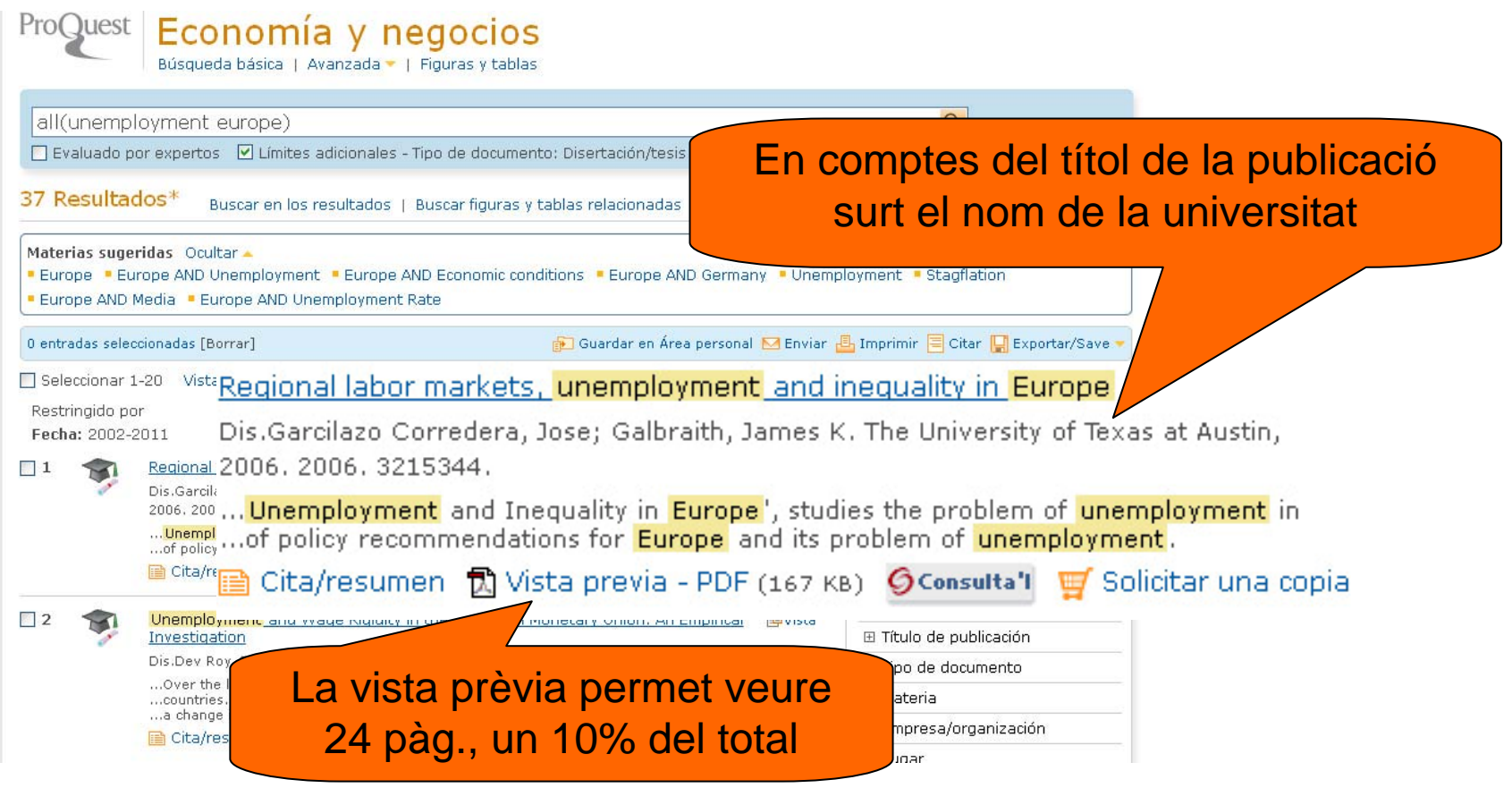

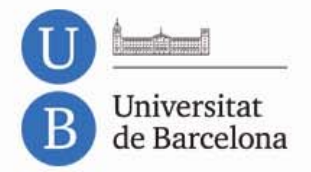

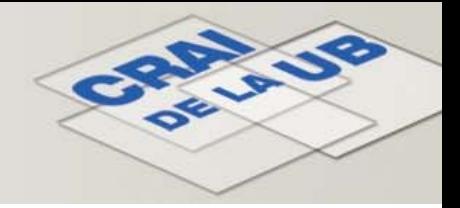

# **Tesis doctorals en accés obert: Proquest dissertation**

### **http://pqdtopen.proquest.com/**

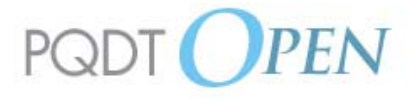

With PQDT Open, you can read the full text of open access dissertations and theses free of charge. Ahout PODT Onen

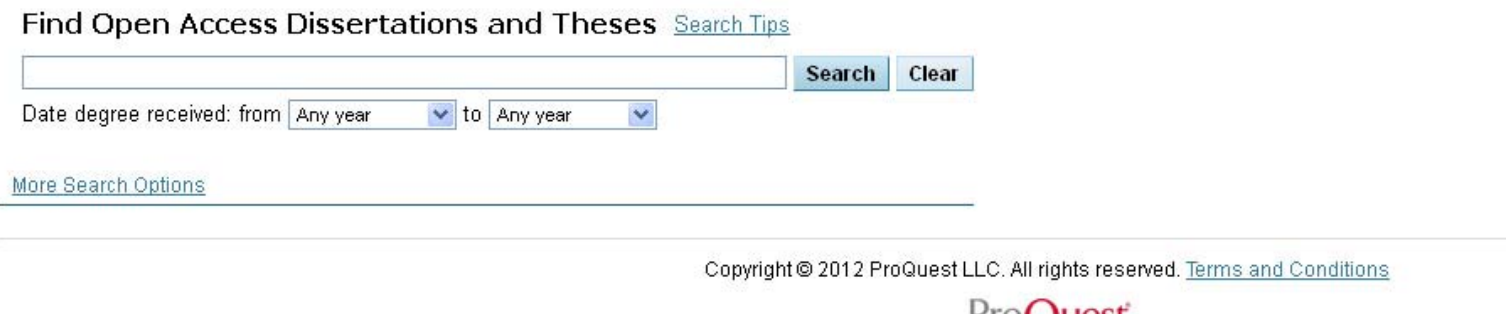

**Ens ofereix ca. 14.000 tesis en accés obert de qualsevol tema. Si <sup>n</sup>'hi ha de matèries incloses <sup>a</sup> Econlit, podrem accedir‐hi des de la plataforma.**

<span id="page-15-0"></span>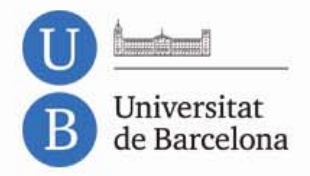

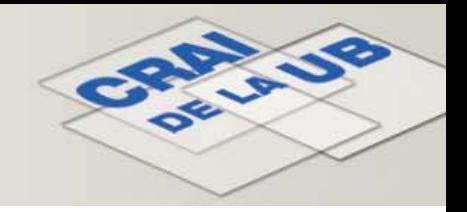

## **Deep Indexing: Economics**

Procés que permet recuperar gràfics i dades dins d'un article:

- Els gràfics i les taules <sup>s</sup>'indexen analíticament per temàtica i tipus d'objecte. També <sup>s</sup>'indexen els peus d'imatge i <sup>s</sup>'assignen metadades <sup>a</sup> cada objecte.
- A la llista de resultats es visualitzen els objectes, que es poden reutilitzar ‐si ho permet l'editor‐ en el format original encara que no <sup>s</sup>'accedeixi al text complet.

•Els objectes són un valor afegit, ja que es recupera informació amagada i obren més vies per assegurar‐nos si ens interessa el document <sup>o</sup> no.

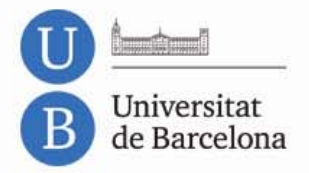

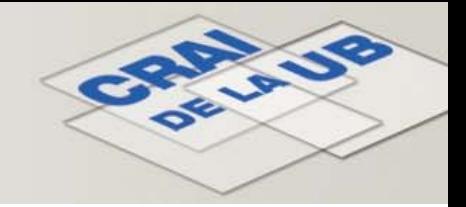

## **Cerca de figures i taules**

### "Figuras y tablas" ens obre un formulari de cerca específic per a objectes.

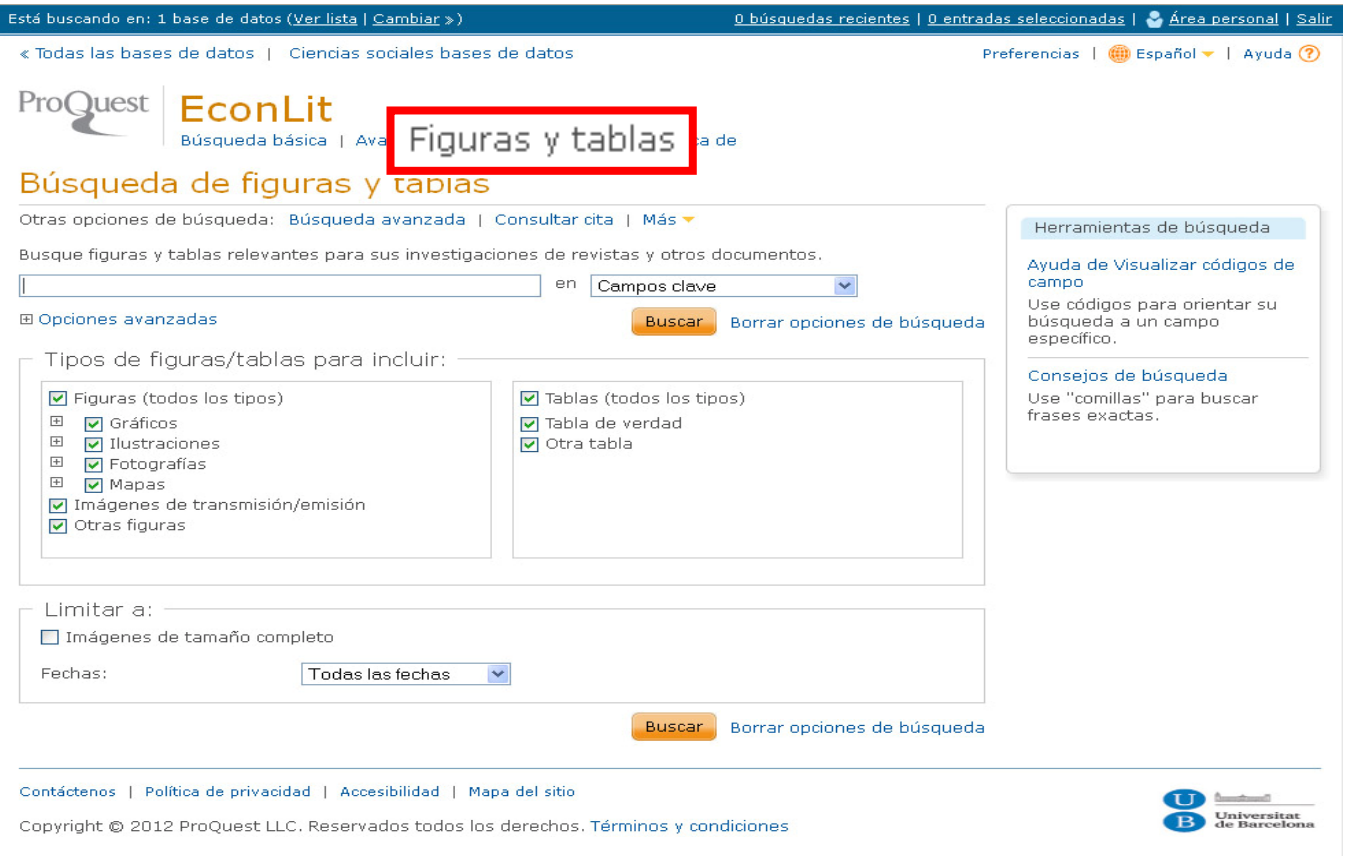

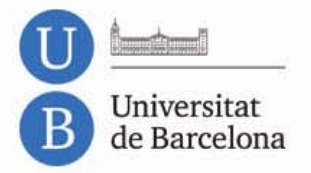

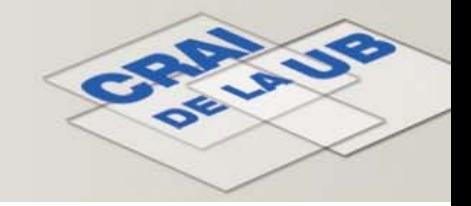

### **Cerca de figures i taules: resultats**

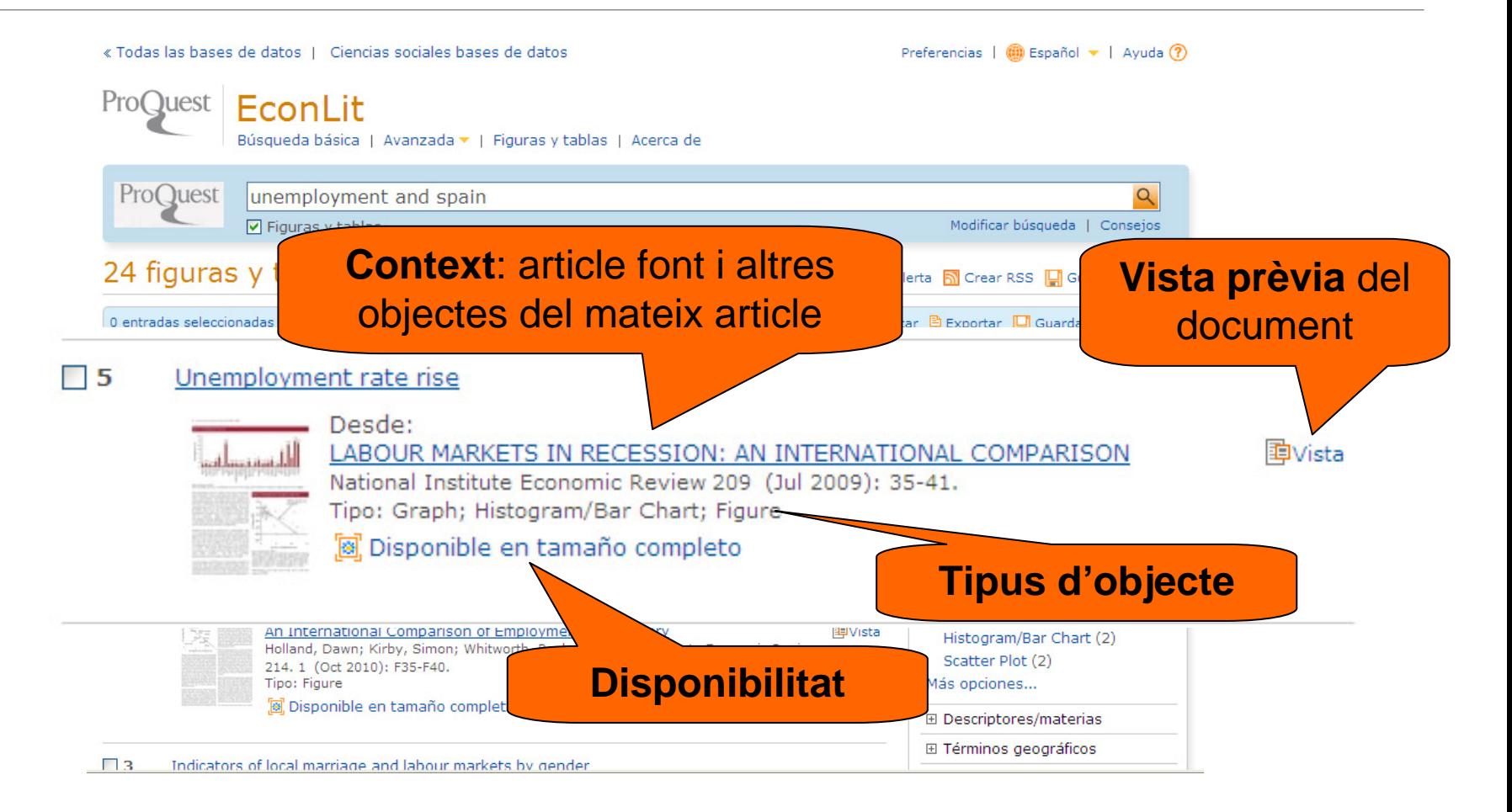

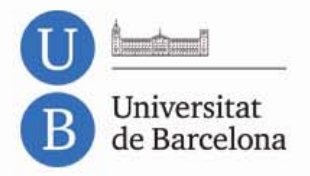

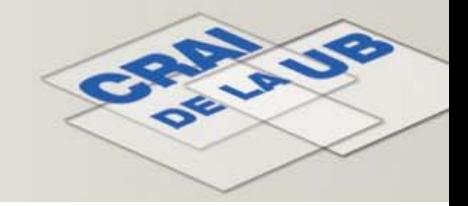

# **Resultats: context, l'article original**

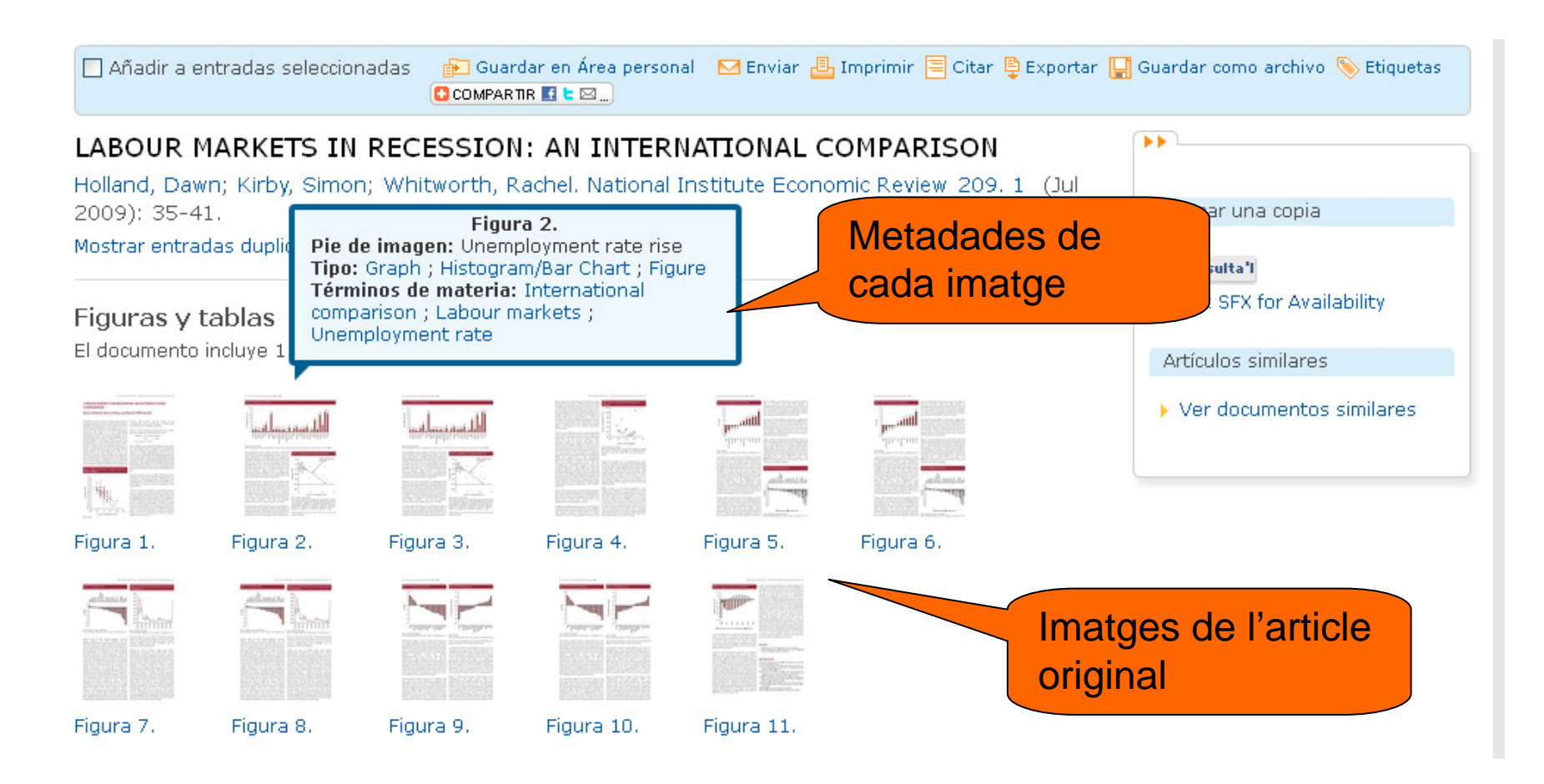

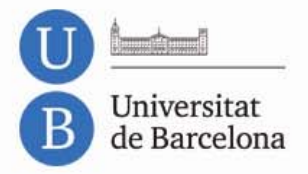

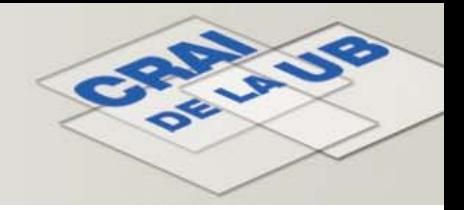

### **Resultats: vista prèvia i metadades**

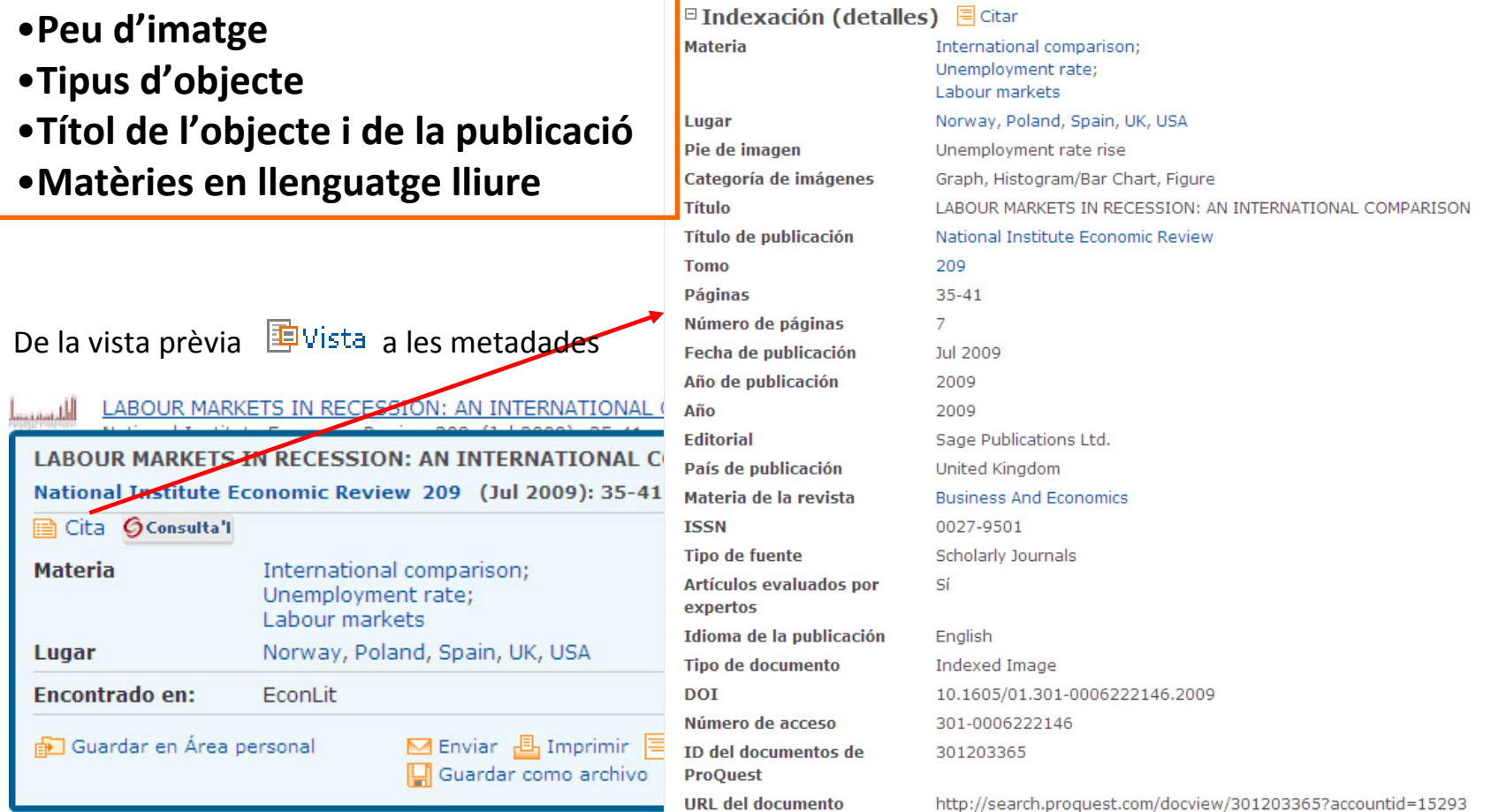

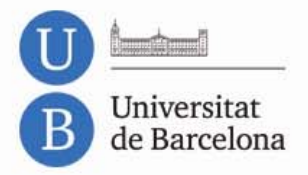

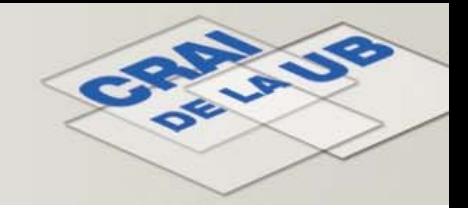

## **Resultats: funcionalitats**

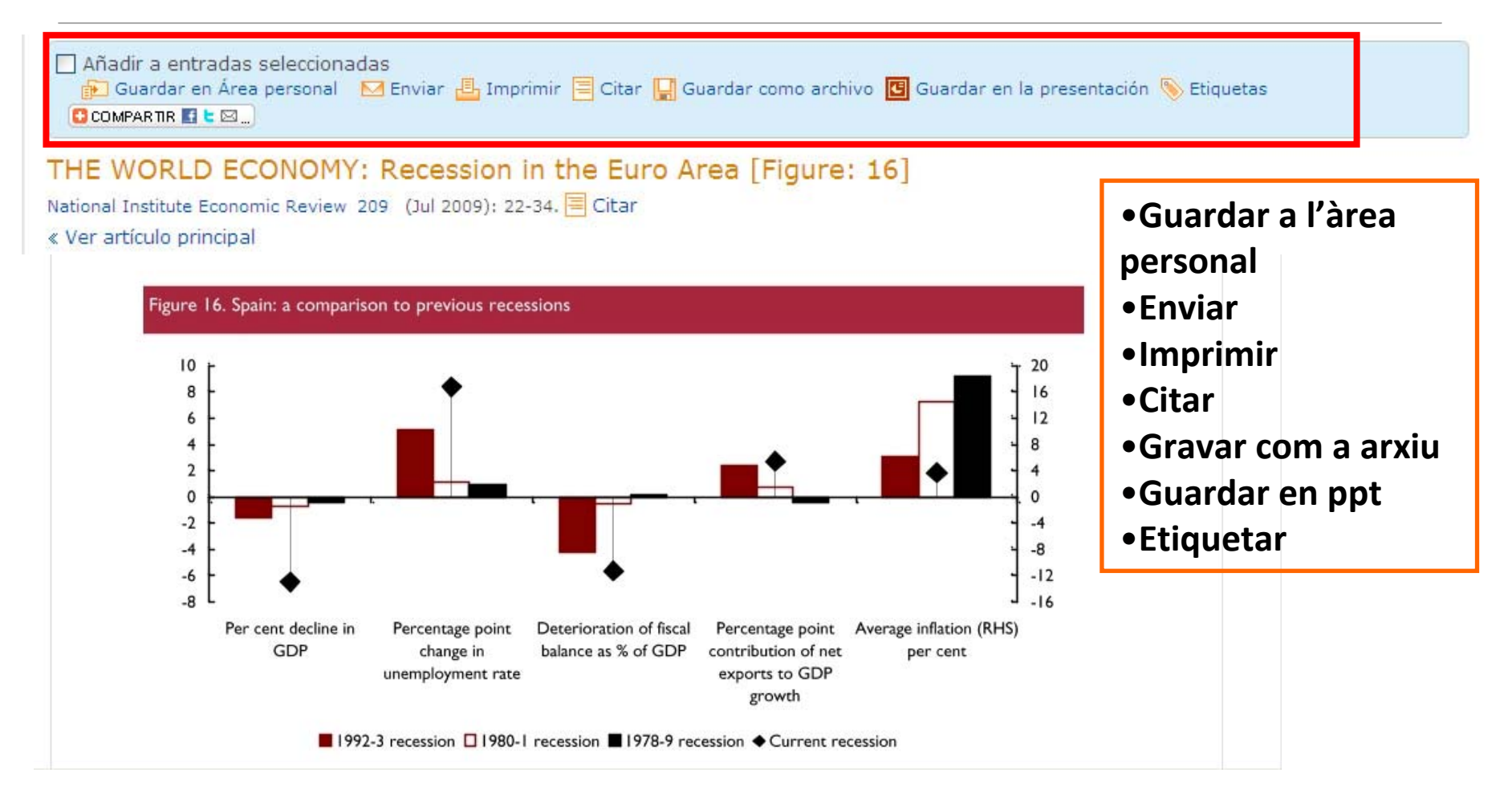

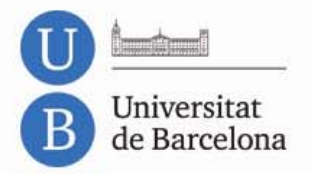

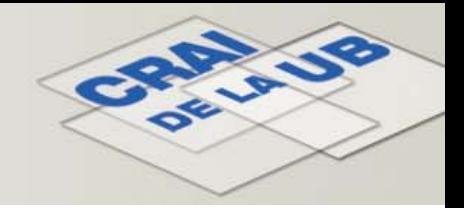

## **Resultats: guardar en una presentació**

### Permet crear diapositives en les que el peu d'imatge sempre està incrustat

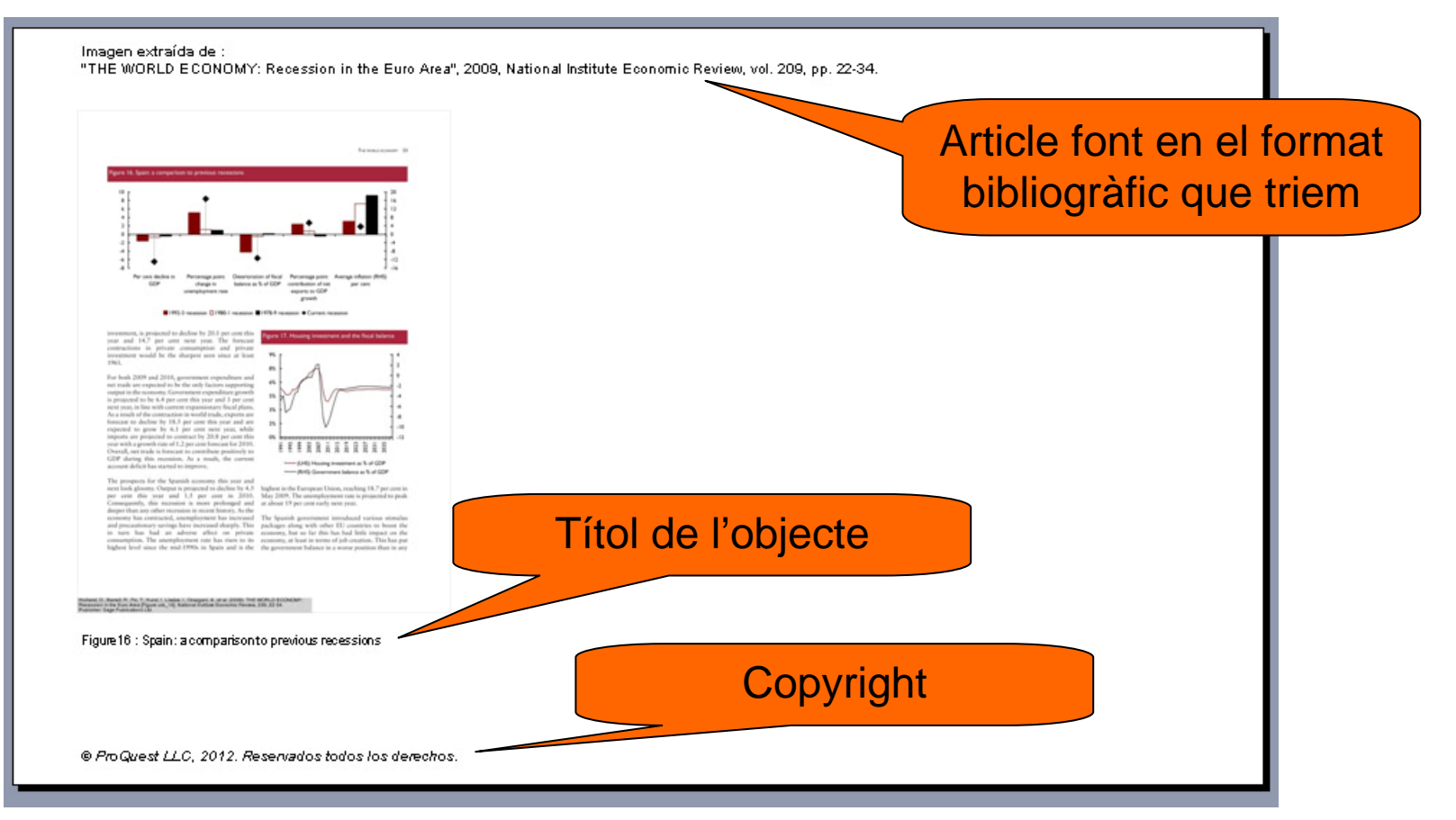

<span id="page-22-0"></span>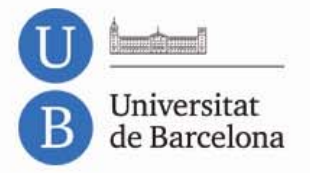

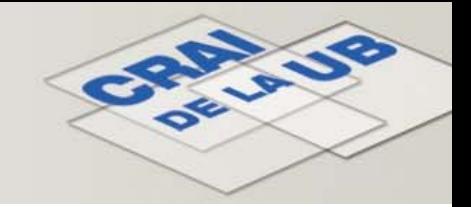

# **Àrea personal**

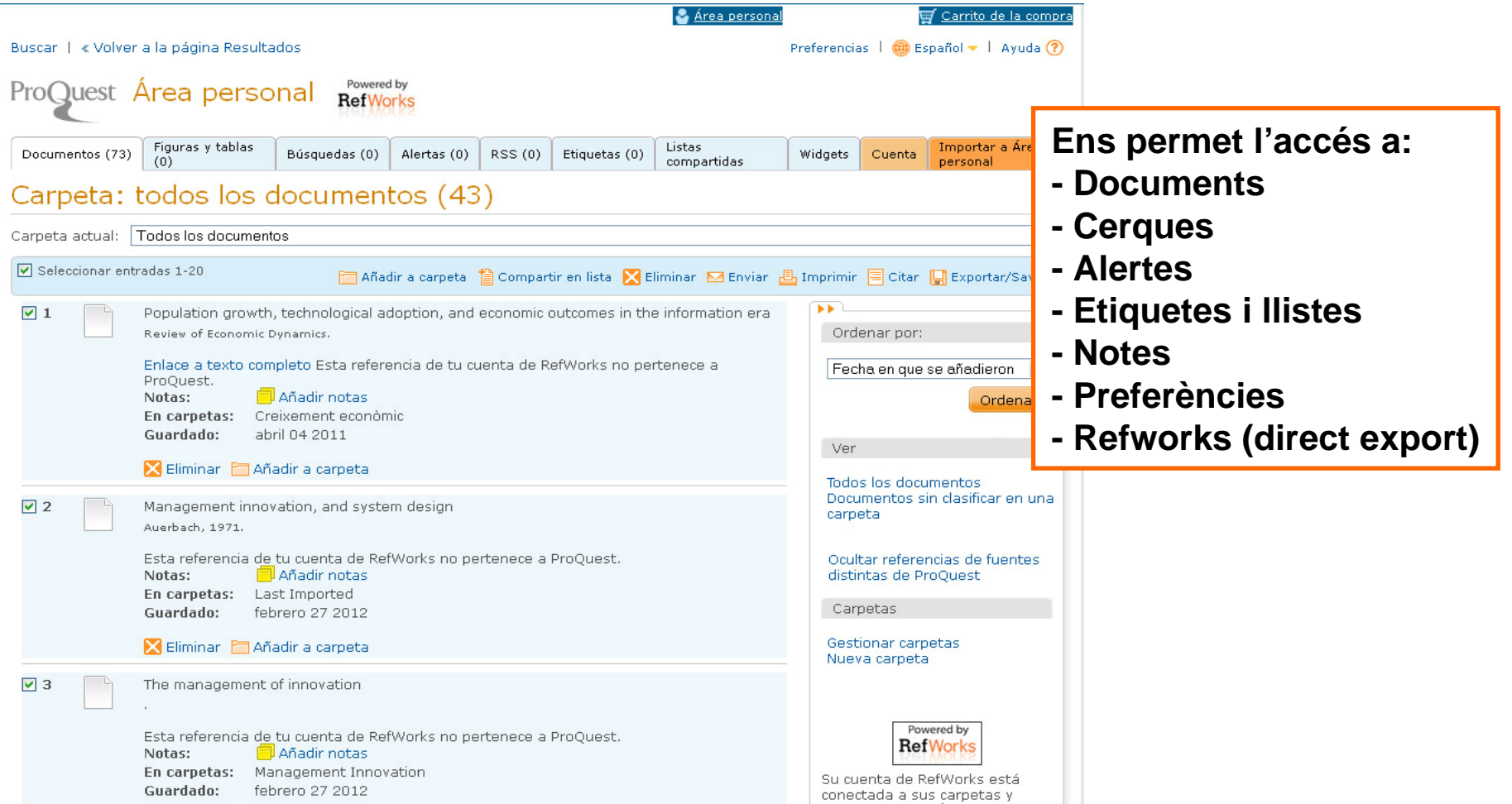

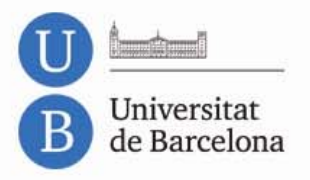

![](_page_23_Picture_1.jpeg)

![](_page_23_Picture_2.jpeg)

### **Moltes gràcies!**

![](_page_23_Picture_4.jpeg)

© CRAI, Universitat de Barcelona, 2012